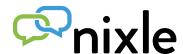

## Receive up-to-date information affecting your neighborhood

## To Register

- Go to www.nixle.com
- Click "Sign Up"
- Sign in through Facebook or create an account
- Enter an email address and cell phone number where you would like to receive messages and make a selection for voice messages
- Click "I Accept. Sign me up!"
- Enter your home address to receive local messages
- Share Nixle with your family and friends

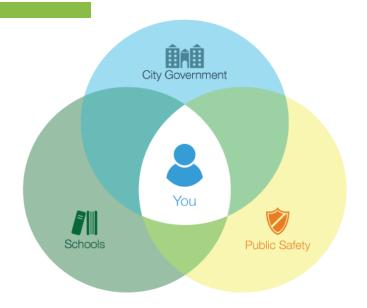

## **To Customize**

- Log in at www.nixle.com
- Click "Locations" tab
- ► Click "Add New Location" to add addresses in your town or around the country. Do your relatives live out of the area? Keep track of what's happening near your loved ones and the places you work, live, or visit.
- Click "Settings" tab
- ➤ Select a location from the left-hand menu and subscribe to receive messages from each agency by checking the "Subscribe" option. Adjust which messages by priority level are sent to your email and/or cell phone. Please note: you must optin to receive messages from non-public safety agencies.

Need assistance? Send an email to support@nixle.com

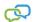